在数字货币交易中,安全性始终是投资者最为关心的问题之一。Bitget作为一家备 受信任的数字货币交易平台,提供了多种安全措施,包括交易密码的找回机制。然 而,有时候我们可能会忘记交易密码或遇到其他问题,需要找回密码。

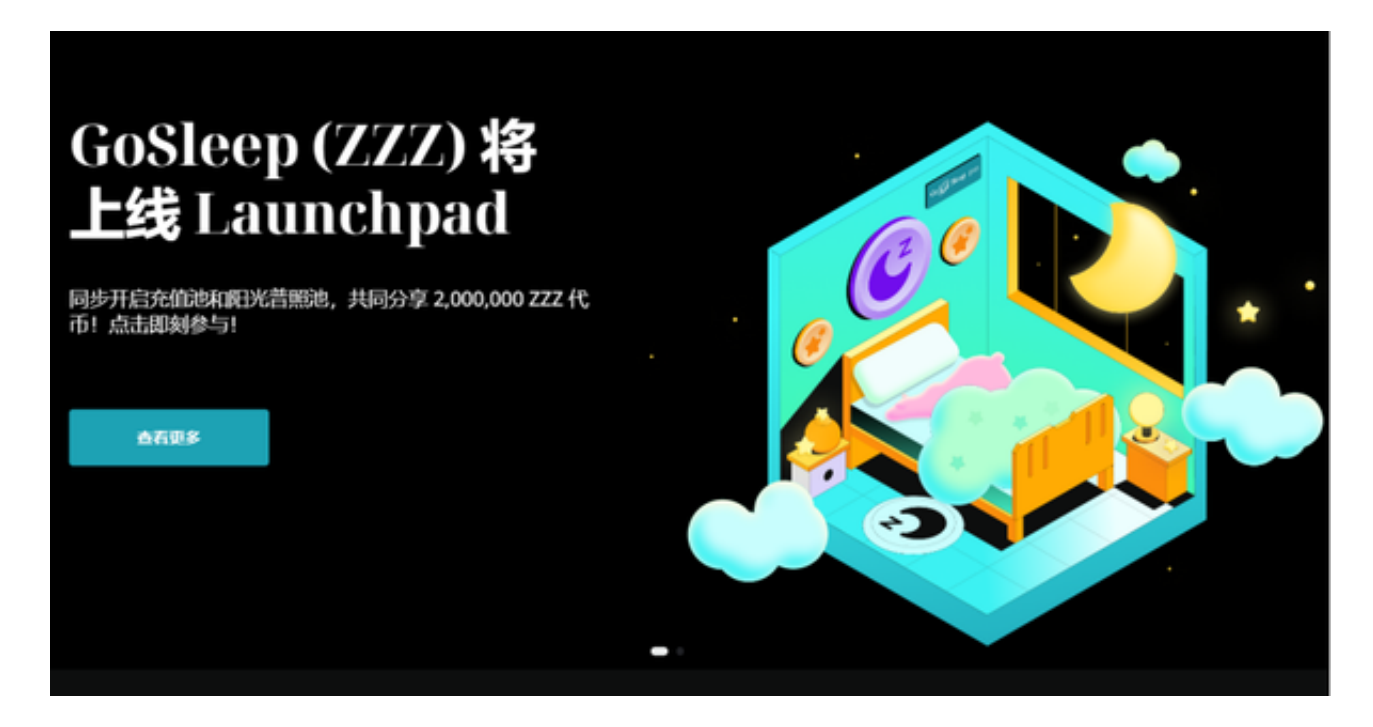

忘记交易密码的常见原因

在讨论如何找回交易密码之前,让我们首先了解一下忘记密码的一些常见原因:

1.遗忘密码:最常见的原因之一是用户忘记了他们设置的交易密码。

 2.账户被盗:在某些情况下,不慎泄露了交易密码,或者账户可能遭受到黑客攻击 ,导致密码被更改。

3.更换设备:当用户更换手机或电脑时, 有时会忘记或遇到登录问题。

 4.安全性问题:有时,平台可能要求用户根据安全性问题来验证身份,但用户也可 能忘记了这些答案。

现在,让我们看看如何解决这些问题并找回您的Bitget交易密码。

一招教你解决:找回Bitget交易密码

以下是一招教你如何找回Bitget交易密码的步骤:

步骤 1:访问Bitget官方网站

 首先,打开您的浏览器,访问Bitget的官方网站。确保您访问的是官方网站,以避 免钓鱼网站和安全风险。

步骤 2:点击"登录"

在Bitget的官方网站上,找到并点击"登录"按钮。

步骤 3: 选择"忘记密码"选项

在登录页面,您将看到一个"忘记密码"或"找回密码"的选项。点击它。

步骤 4:提供注册邮箱或手机号码

 Bitget将要求您提供您注册时用于账户的电子邮件地址或手机号码。确保提供的信 息是准确的。

步骤 5:验证身份

 Bitget通常会通过发送一封包含验证码的电子邮件或短信来验证您的身份。收到验 证码后,在相应的字段中输入它。

步骤 6:设置新密码

 一旦您的身份验证成功,Bitget将允许您设置新的交易密码。请确保您选择一个强 密码,包括字母、数字和特殊字符,以提高账户安全性。

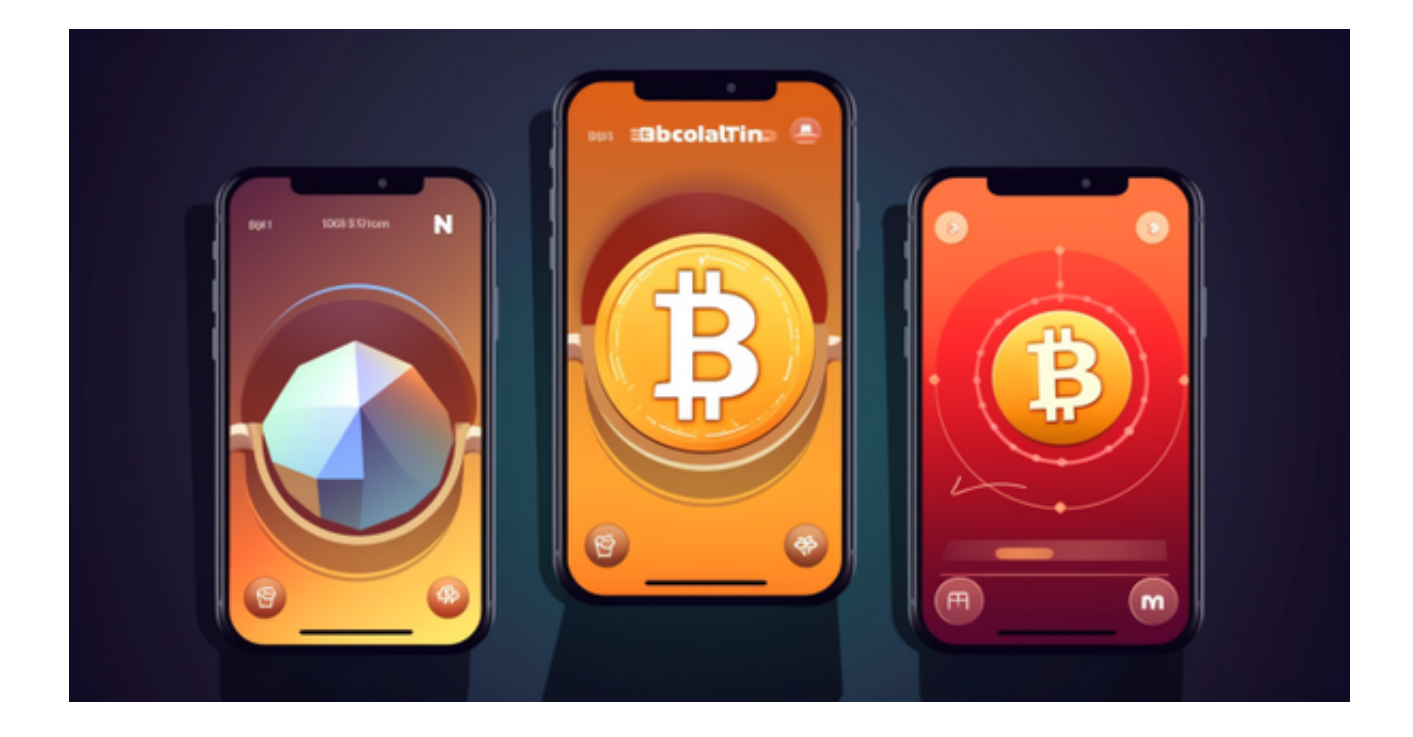

步骤 7:完成找回流程

 完成上述步骤后,您的Bitget交易密码将被重置为新密码。现在,您可以使用新密 码登录并访问您的账户。

 忘记Bitget交易密码可能会让人感到焦虑,但通过按照上述步骤来找回密码,您可 以轻松地重新获得对您的账户的访问权限。为了确保账户的安全性,建议您定期更 改密码,并避免将密码泄露给他人。如果您在找回密码过程中遇到任何问题,您还 可以联系Bitget的客户支持团队以获取进一步的帮助和指导。通过谨慎和安全的做 法,您可以继续在Bitget上安全地进行数字货币交易。